## 管理「LinkedIn 徵才專區」 「經營項目」分頁

若要存取經營項目分頁,請按一下徵才專區下拉式選單並選取經營項目。經營項目分頁可讓管理員以吸引人的 方式呈現公司、員工和專業領域的樣貌。透過*目標對象頁面*,您可以依據每個對象的 LinkedIn 檔案,針對每 個對象類型建立客製化的體驗。*目標對象頁面*是針對特定人選族群(如特定職能或工作經歷程度的會員)以及 不同客戶受眾(如特殊地理區域或產業)而設。您可以決定每個檢視中要顯示哪些內容。

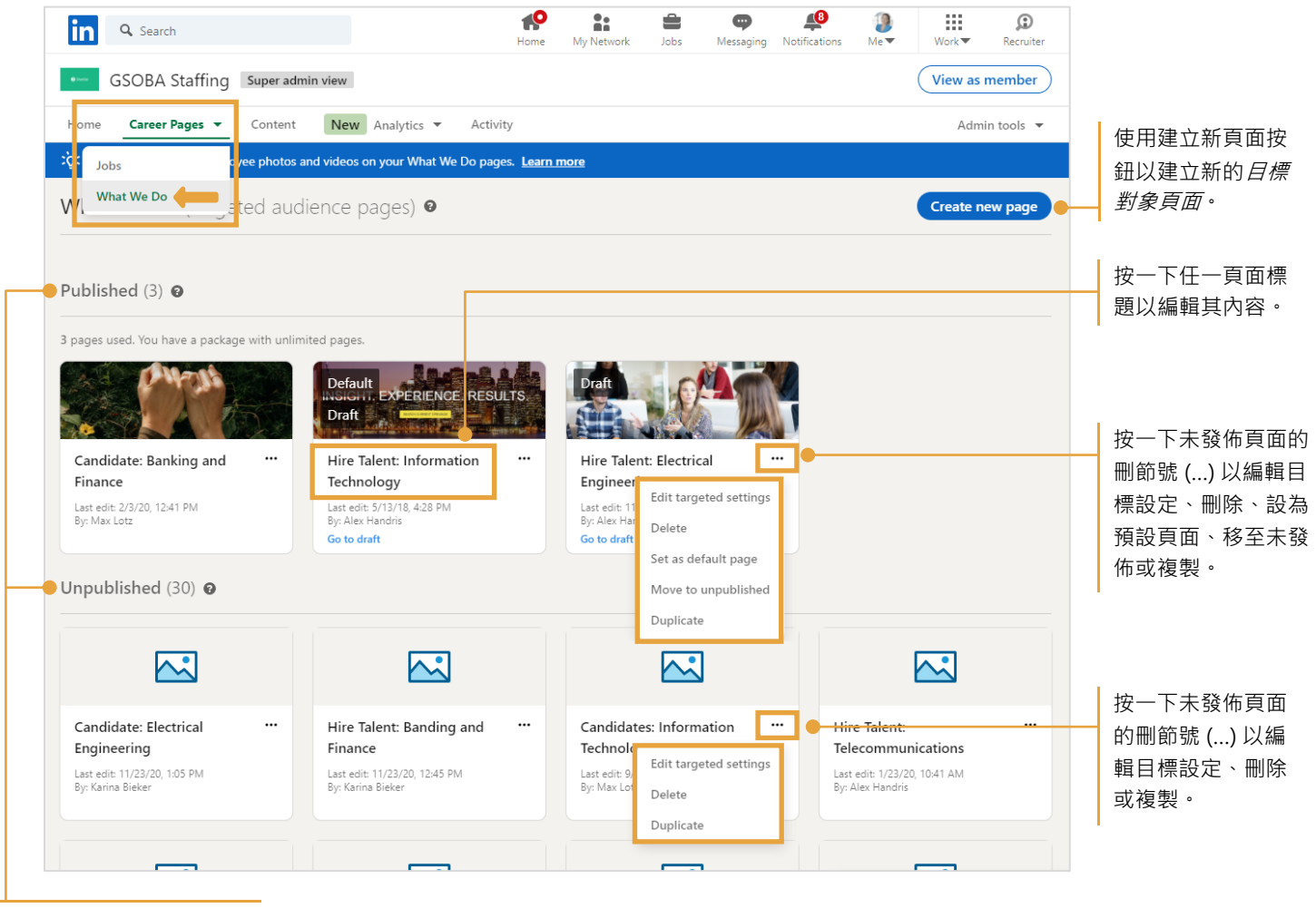

## 瀏覽依據已發佈或未發佈 狀態排列

## 建立新頁面

當您按一下建立新頁面時,系統會顯示一個新的目標對象設定頁面。首先為目標對象選取條件。

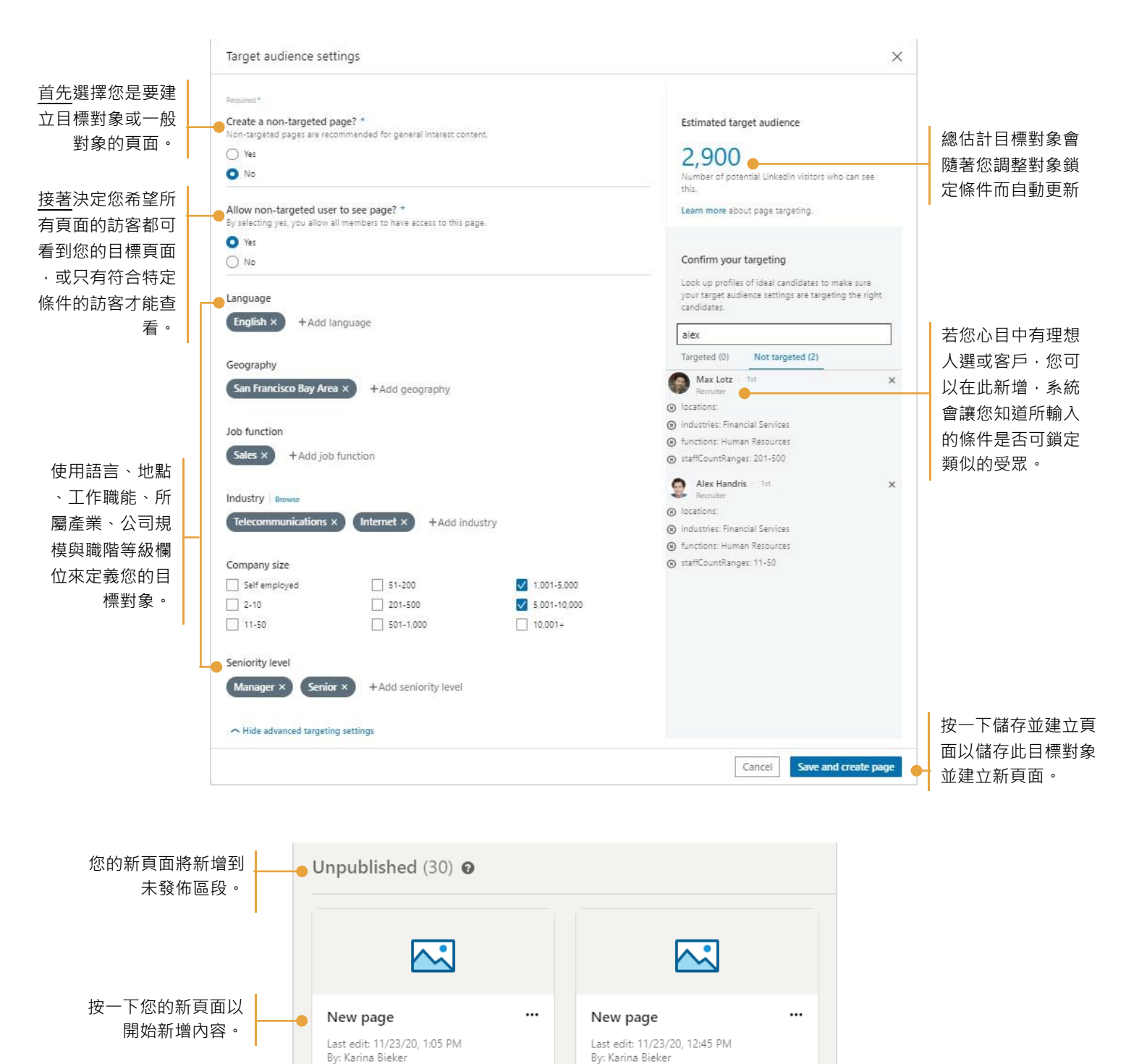

新增內容到新頁面。使用顯示按鈕以顯示或隱藏每個區段的內容。隨時可預覽頁面以查看訪客的檢視。完成新 增內容後,可儲存或發佈頁面。

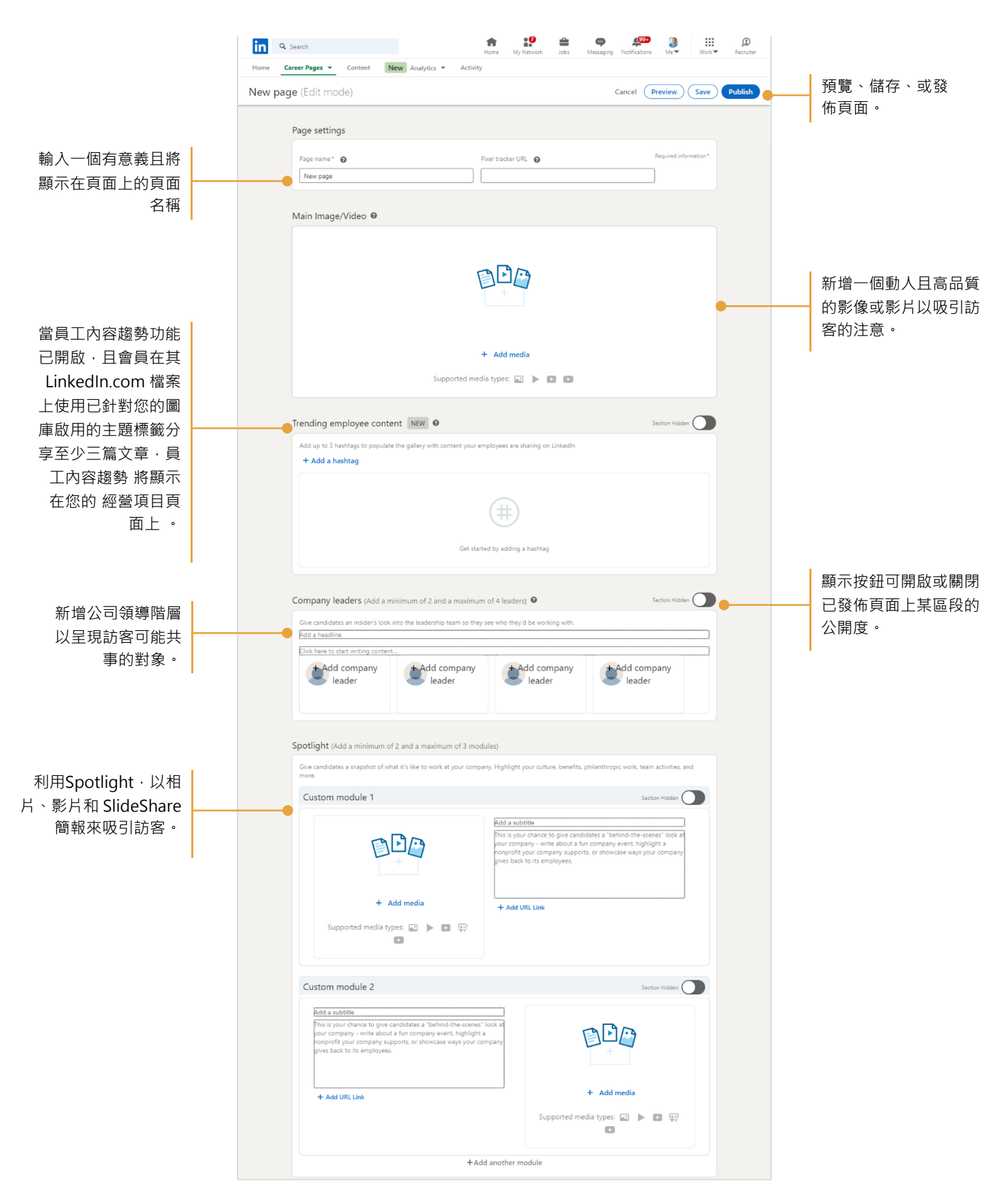

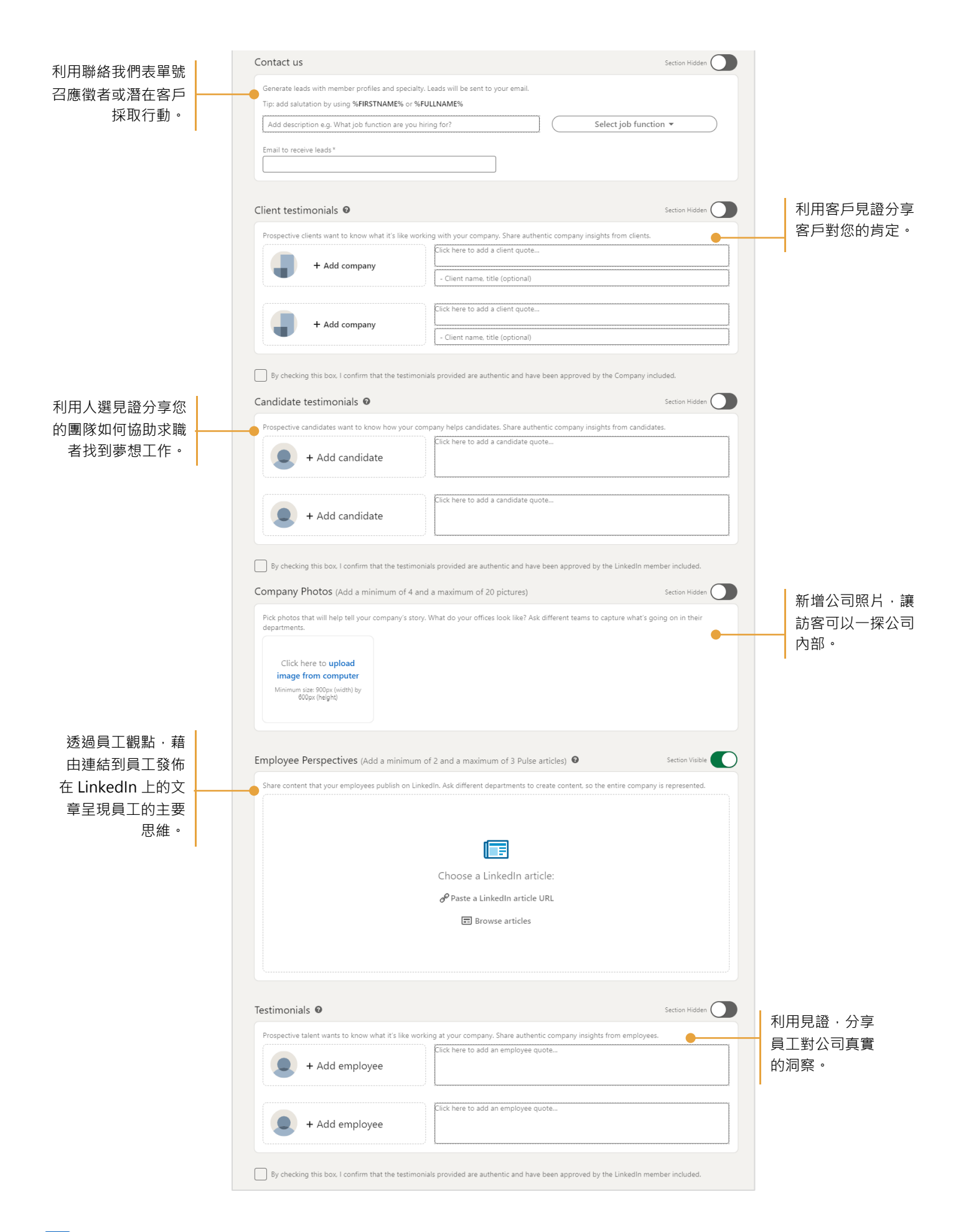